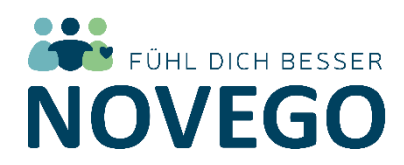

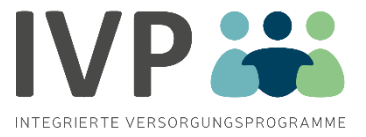

## **So melden Sie sich an**

Willkommen bei den Online-Unterstützungsprogrammen von Novego. Mit Ihrem persönlichen Gutscheincode können Sie sich anmelden, um die Online-Programme "Depressionen bewältigen", "Ängste überwinden", "Besser schlafen" oder "Raus aus dem Burnout" kostenfrei zu nutzen. Die Programme begleiten Sie über einen Zeitraum von 4 bis 12 Wochen mit wertvollen Tipps und praktischen Hilfestellungen für den Alltag.

## **1. Registrieren Sie sich bei Novego**

Gehen Sie auf novego.de und klicken Sie oben rechts auf "LOGIN / ANMELDEN".

Geben Sie bei der Registrierung Ihre E-Mail-Adresse und ein selbst gewähltes Passwort ein.

**(Achtung: nicht Ihren Gutscheincode)** Legen Sie einen Namen fest, mit dem Sie im Programm angesprochen werden möchten. Schließen Sie die Registrierung ab.

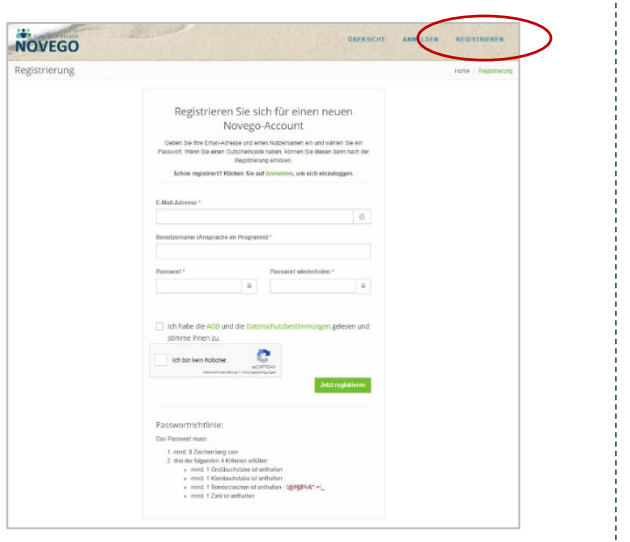

## **2. Bestätigen Sie Ihre Anmeldung**

Nach erfolgreicher Anmeldung erhalten Sie einen Link zur Bestätigung an Ihre E-Mail-Adresse. Falls Sie keine E-Mail erhalten sollten, überprüfen Sie bitte Ihren SPAM-Ordner.

## **3. Geben Sie Ihren Gutscheincode ein**

Klicken Sie unter "Programm buchen" auf "Code einlösen" und geben Sie **dann Ihren persönlichen Gutscheincode** in das dafür vorgesehene Feld ein und klicken Sie auf "Einlösen".

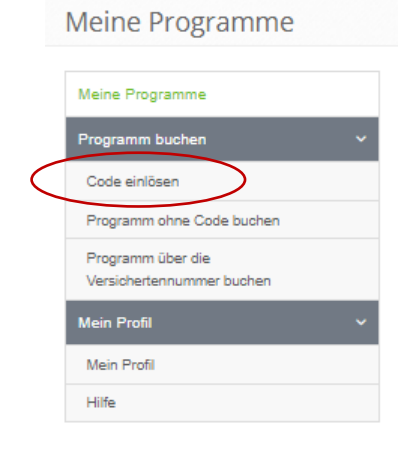

Bei technischen Fragen erreichen Sie die Novego-Service-Hotline Mo-Fr von 9-17 Uhr unter 040/ 22 63 06 719.